*Univerzitet "Džemal Bijedić" Mostar*

*Fakultet informacijskih tehnologija Mostar*

# **Predmet: Komunikacijske tehnologije**

*Seminarski rad "VoIP QoS"*

Mostar, juni-juli 2011

Profesor: prof. dr. Samim Konjicija, dipl. ing. el. Asistent: Goran Škondrić

ver. 2.0.3 Student: **Husremović Ernad, DL 2792**

# Sadržaj

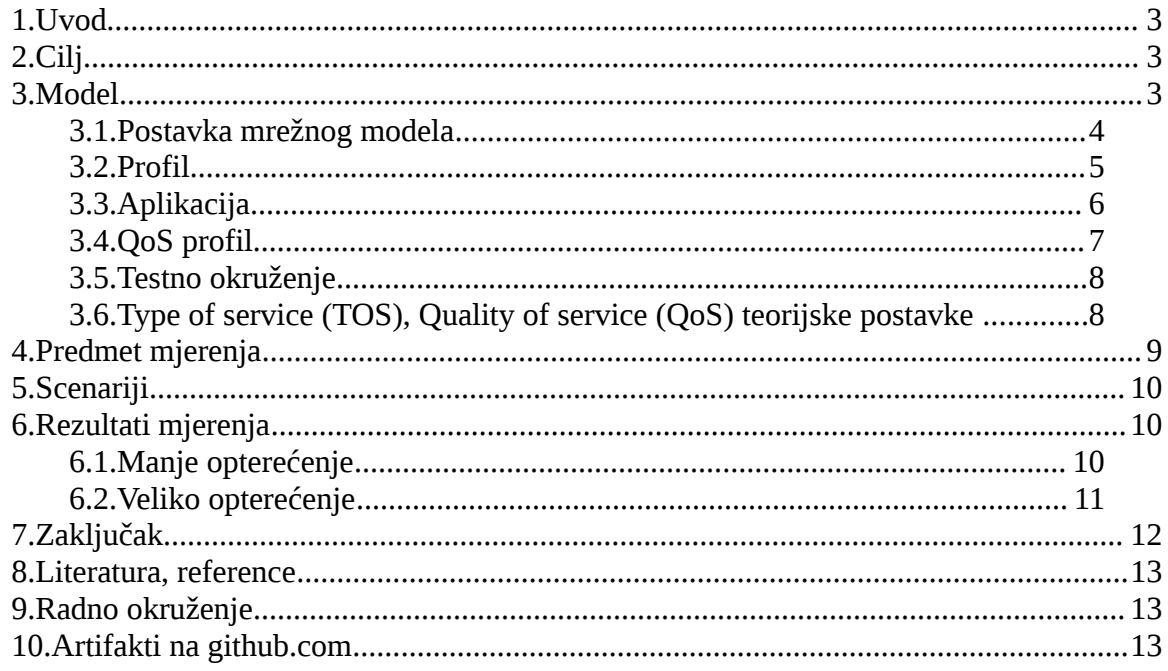

### **1. Uvod**

OPNET Guru je aplikacija koja omogućava modeliranje i simulaciju računarskog mrežnog sistema. Nakon formiranja modela, korisnik vrši simulaciju rada pod različitim uslovima, odnosno podešenjima sistema. Svaka ta varijanta u jeziku OPNET-a zove se scenario.

Koncept scenarija omogućava formiranje više uporednih simulacija jednog modela (odnosno varijanti modela) koje se onda mogu analizirati – porediti.

### *2. Cilj*

Cilj ovog rada je analizirati postojeću VoIP mrežu i utvrditi kako se odgovarajućim QoS-om<sup>[1](#page-2-0)</sup> na linkovima - routerima može postići bolji kvalitet VoIP servisa.

Pretpostavka je da ne postoje uslovi za poboljšanje bandwidth-a na internet liknovima.

### **3. Model**

Analiziramo VoIP mrežnu infrastrukturu firme koja ima centralu u Zenici, i jednu poslovnicu u Njemačkoj – Obearhausen-u. Internet konekcija je ostvarena preko ADSL linkova. U Njemačkoj je to kvalitetan 2048/1024 KB/sec link (download/upload), a u Zenici link manjeg kapaciteta 1024/384 KB/sec:

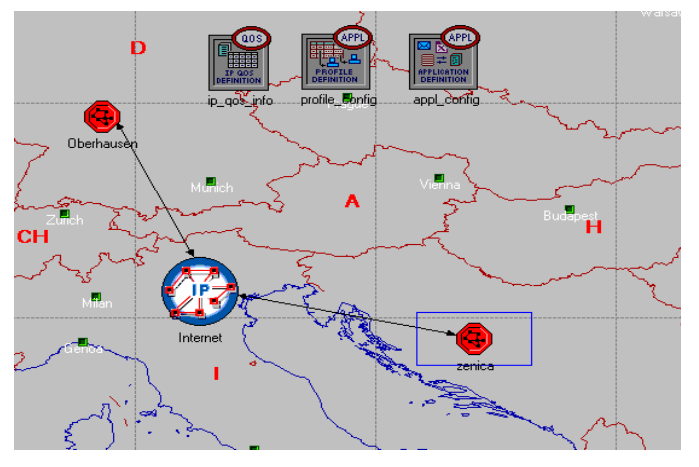

Pogledajmo (jedan scenario) za podmrežu - LAN Oberhausen:

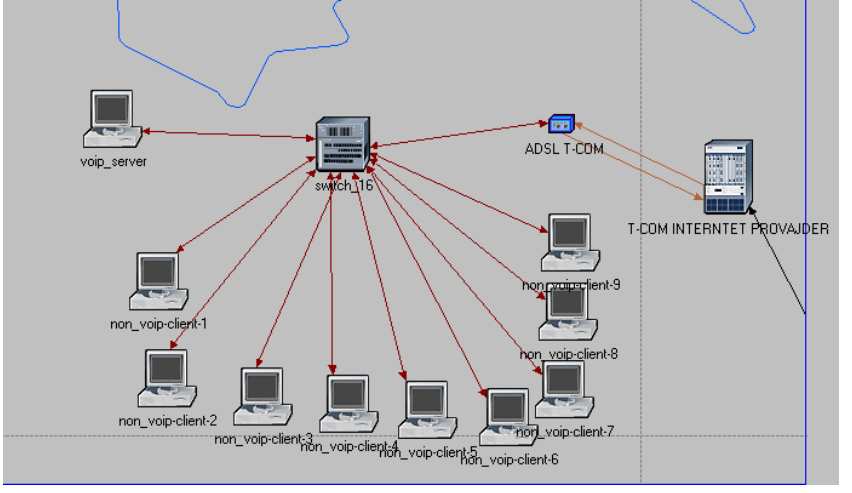

<span id="page-2-0"></span><sup>1</sup> kvalitet servisa (eng. Quality Of Service)

#### Prikaz LAN-a Zenica:

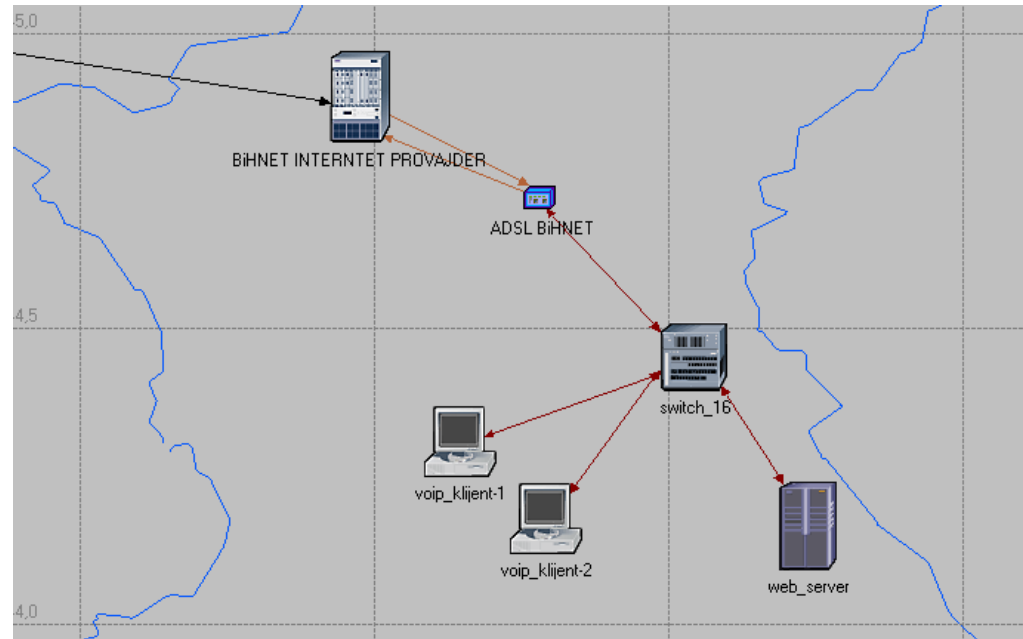

#### *3.1. Postavka mrežnog modela*

Lahko je uočiti da na gornjem prikazu u LAN Oberhausen ima više radnih stanica nego li u centrali Zenica. To ne odgovara fizičkom stanju.

U stvarnoj infrastrukturi LAN Zenica ima 20-tak računara, a dok Oberhausen 5-7 računara. Međutim, za našu analizu to nije relevantno.

Nama je potreban model u kome ćemo analizirati VoIP klijente koji pristupaju VoIP serveru u LAN Oberhausen.

Na strani Oberhausen je stavljen VoIP server (stanica koja daje VoIP servis):

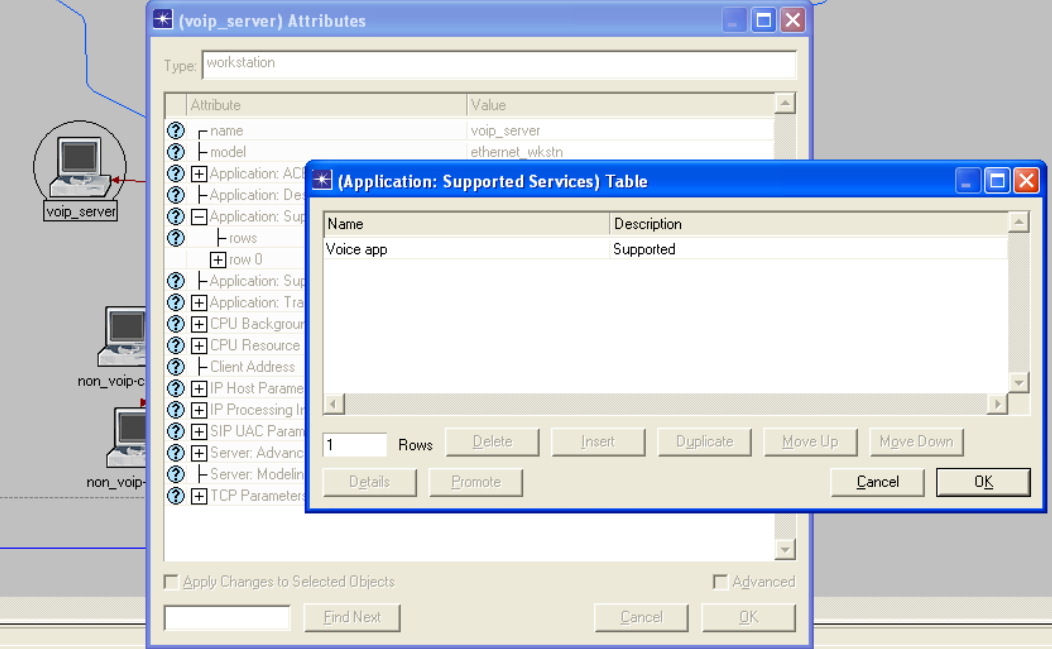

Zenica voip klijenti pozivaju Oberhausen VoIP server. Prikaz podešenja VoIP klijenta:

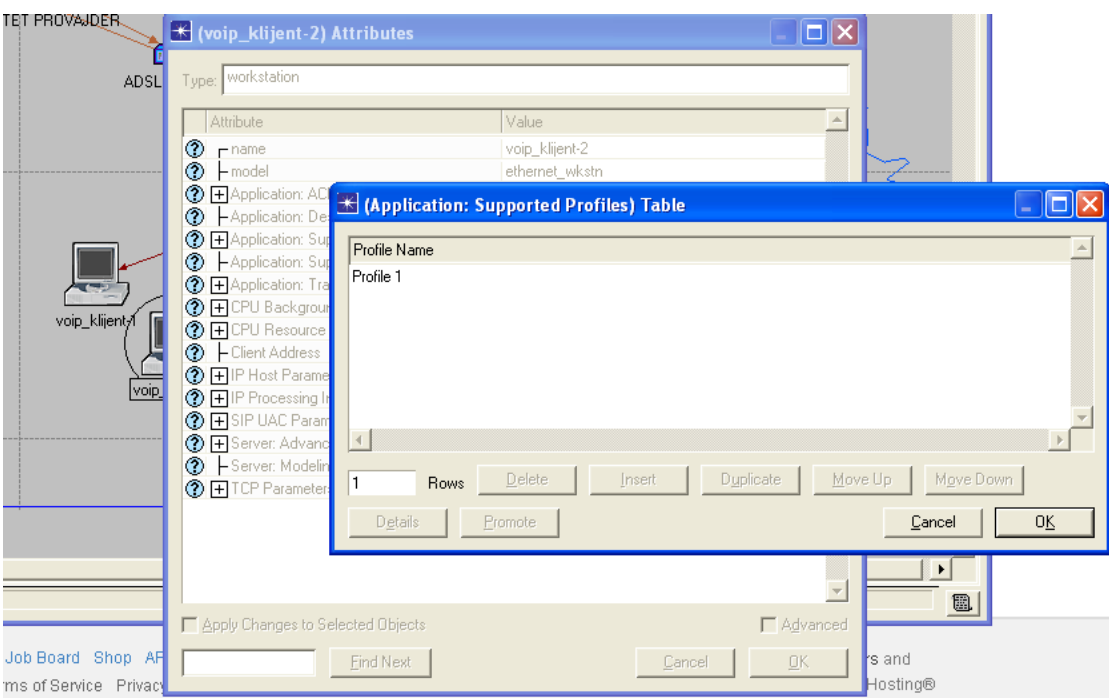

#### *3.2. Profil*

Na VoIP klijentu se pominje "Profile 1":

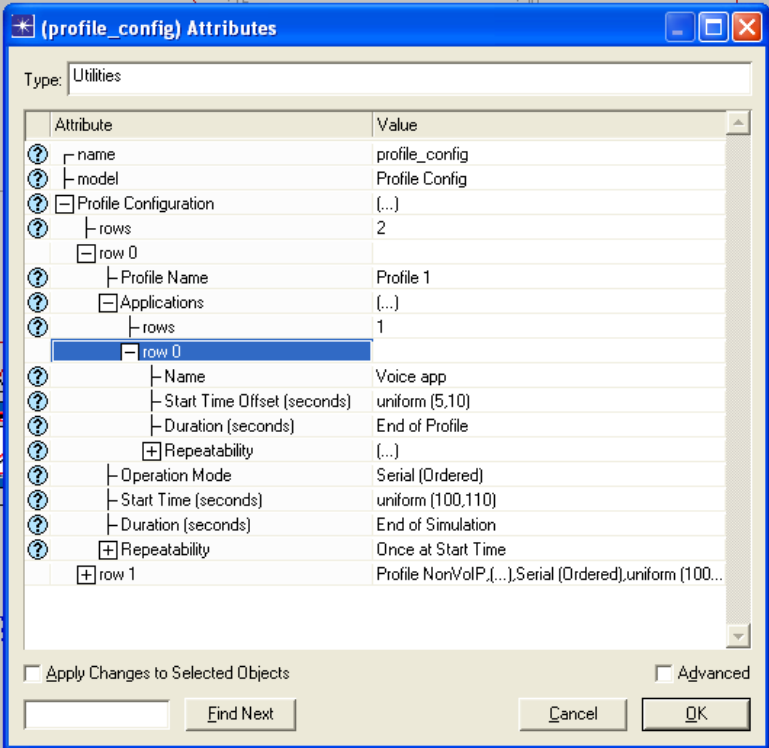

Profil u sebi sadrži parametre simulacije. U konkretnom slučaju gornja postavka kaže: Uniformno generiši zahtjeve VoIP serveru (sa offset-om 100 sec) do kraja simulacije<sup>[2](#page-4-0)</sup>.

<span id="page-4-0"></span><sup>2</sup> Svaka radna stanica kod koje bude podešen o profil će se na ovaj način tokom simulacije ponašati.

#### *3.3. Aplikacija*

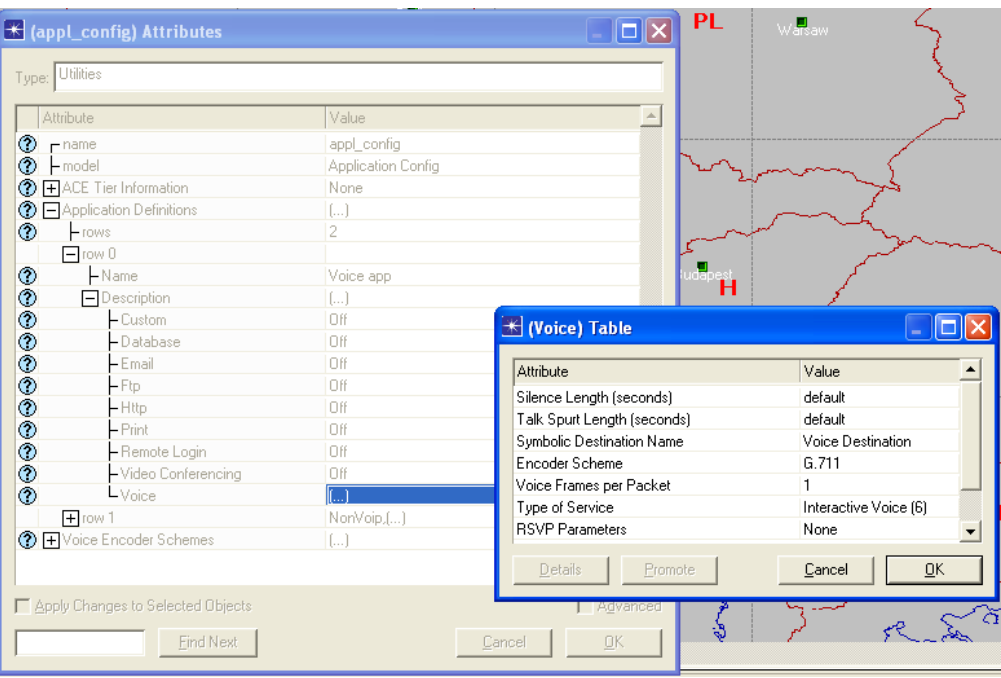

Aplikacija je određeni mrežni servis koji mrežni čvor (eng. node) može dati mreži. Naša "Voice App" daje klasični G.711 (alaw/ulaw codec) i setuje  $TOS<sup>3</sup>$  $TOS<sup>3</sup>$  $TOS<sup>3</sup>$ .

Sada se uočava veza između "Profil" i "Aplikacija". Profil koristi jednu ili više aplikacija<sup>[4](#page-5-1)</sup>.

Primjer: Ako želimo da se određene radne stanice ponašaju kao voip+web klijenti najbolje je definisati profil "Profil web\_voip" koji podržava Aplikacije VoIP i WEB server. Svakoj takvoj radnoj stanici setujemo definisani profil.

<span id="page-5-0"></span><sup>3</sup> Literatura, Reference 3.2

<span id="page-5-1"></span><sup>4</sup> U klijent/server terminologiji Profil bi odgovarao strani klijenta, a Aplikacija strani servisa/servera.

#### *3.4. QoS profil*

Cilj naše analize je uticaj QoS-a na rad mrežnog sistema. QoS parametri se OPNET-u podešavaju putem QoS profila:

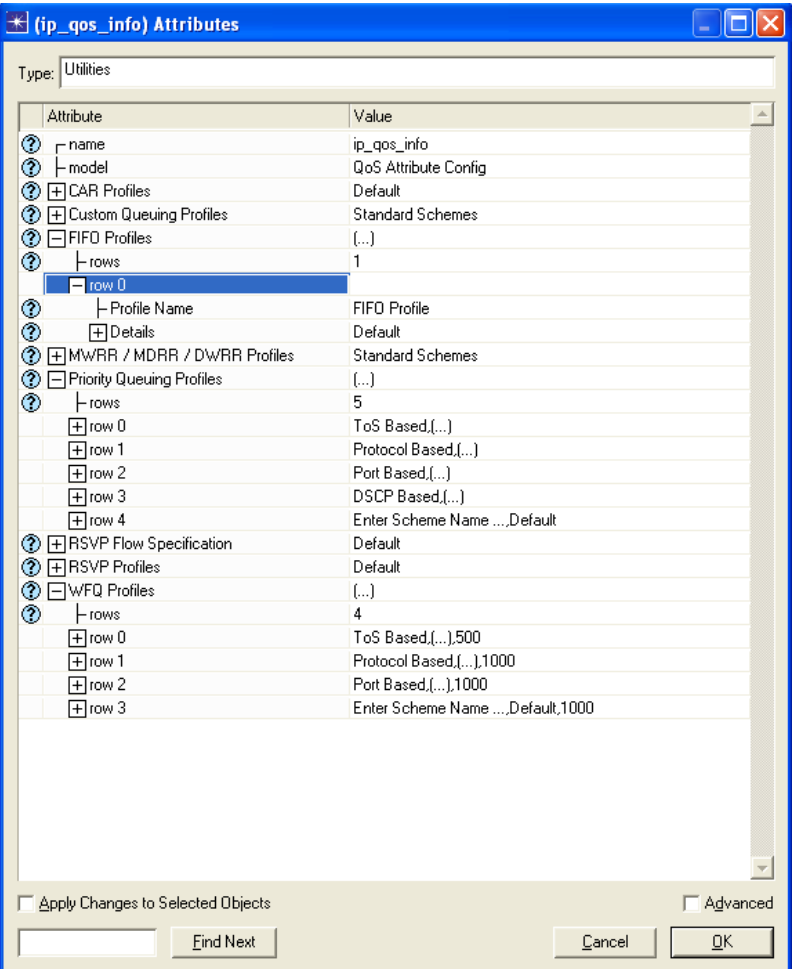

Unutar njega imamo moguće profile: "FIFO"<sup>[5](#page-6-0)</sup>, "WFQ"<sup>[6](#page-6-1)</sup>, "Priority queue"<sup>[7](#page-6-2)</sup>.

<span id="page-6-0"></span><sup>5</sup> prvi uđi prvi izađi red čekanja paketa (eng. First in First Out queue)

<span id="page-6-1"></span><sup>6</sup> pravični red čekanja paketa po težini (eng. Weight Fair Queue)

<span id="page-6-2"></span><sup>7</sup> red čekanja po prioritetima

Odgovarajuće vrste redova čekanja određuju kako će se pristigli paketi obrađivati na routeru. Zato je logično da se podešenje QoS-a radi na routeru:

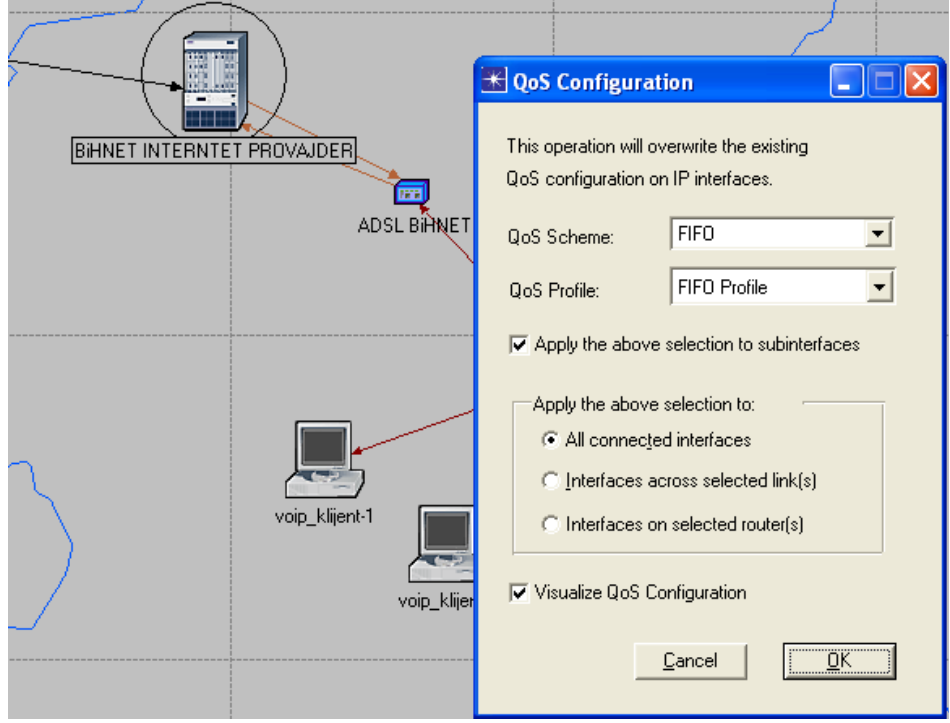

#### 3.5. Testno okruženje

U LAN Oberhausen su definisana dva tipa korisnika: voip i obični, podešavanjem odgovarajućeg profila. Na ovaj način smo napravili simulaciju opterećanja mreže u realnom sistemu. Obični (nonvoip) klijenti šalju zahtjeve prema Web serveru u LAN Zenica što zajedno sa VoIP saobraćajem čini ukupno optrećenje mreže.

#### 3.6. Type of service (TOS), Quality of service (QoS) teorijske postavke

Prije nego krenemo u konkretnu simulaciju i analizu, treba se upoznati sa teorijskim konceptom QoS-a. QoS naime radi tako što se IP paketi na određeni način markiraju. To markiranje se dešava u IP header-u i naziva TOS. Tako VoIP saobraćaj ima TOS = "Interractive voice", a http (web) saobraćaj ima oznaku "Best effort".

"FIFO" algoritam na sve pakete gleda ravnopravno. Znači "FIFO" praktično ne gleda na TOS markere (ili druge parametre po kojima se saobraćaj može razvrstati – npr. destination port). "WFQ" i "Priority" na odgovarajući način upravljaju saobraćajem ovisno o njegovoj vrsti.

U nastavku ćemo analizirati efekte primjene različitih algoritama redova čekanja paketa.

# *4. Predmet mjerenja*

Do sada je definisana topologija mreže i dostupni servisi. Sljedeći ekran prikazuje parametre sistema koji su predmet mjerenja:

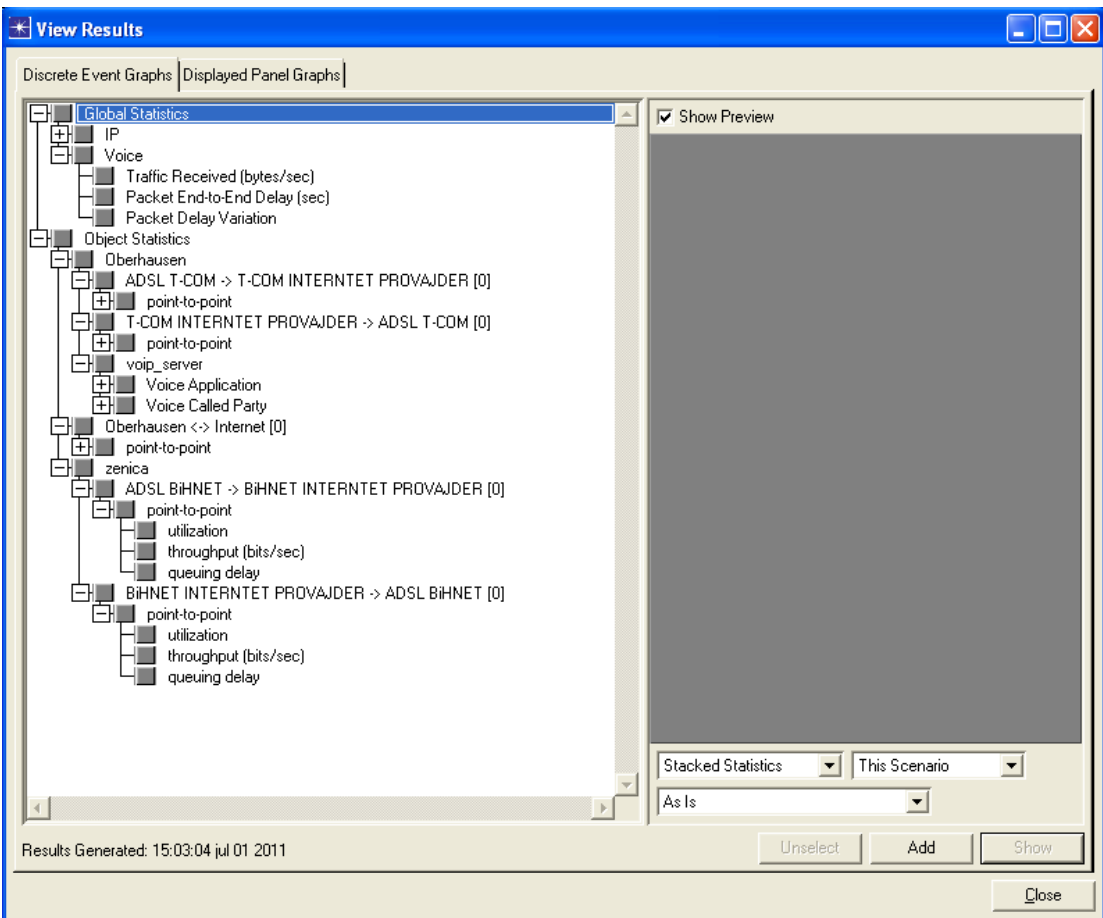

# *5. Scenariji*

U ovom modelu su definisani sljedeći scenariji:

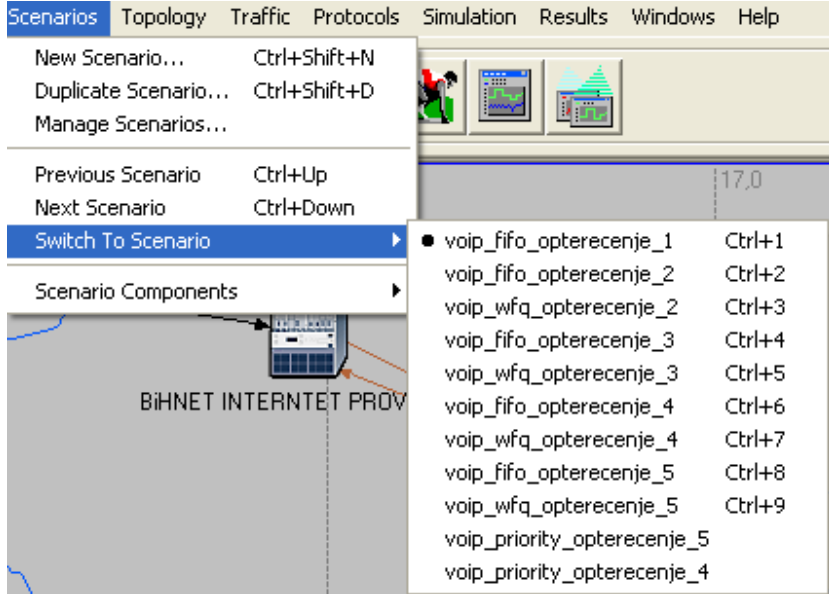

Objasnimo šta je svojstveno kojem scenariju. Srednji dio naziva (fifo, wfq, priority) govori o vrsti redova čekanja na linkovima. Opterećenje pa cifra govori o nivou opterećenja.

Opterećenje je mijenjano na dva načina:

- povećanjem VoIP
- povećanjem non-VoIP opterećenja

To je rađeno na jednostavan način - dodavanjem radnih stanica odgovarajućeg profila.

### *6. Rezultati mjerenja*

#### *6.1. Manje opterećenje*

Očekivano, tačka zagušenja po pitanju bandwidth-a je "upload"[8](#page-9-0) link na ADSL BiHNet (384 Kbit/sec).

Kada je Internet saobraćaj između dvije podmrežes (Oberhausen – Zenica) mali (utilizacija < 80%) queue algoritmi ne pokazuju nikakve bitne razlike po pitanju PDV-a (Packet delay variation).

Tako je i u praksi. Na kvalitetnim linkovima, bez prevelikog opterećenja non-VoIP saobraćaja, distorzija zvuka je neznatna.

<span id="page-9-0"></span><sup>8</sup> upload link – podaci koji idu iz lokalne mreže ka internetu

#### *6.2. Veliko opterećenje*

Povećavanjem običnog i VoIP saobraćaja sam došao do utilizacije ADSL linka blizu 100%.

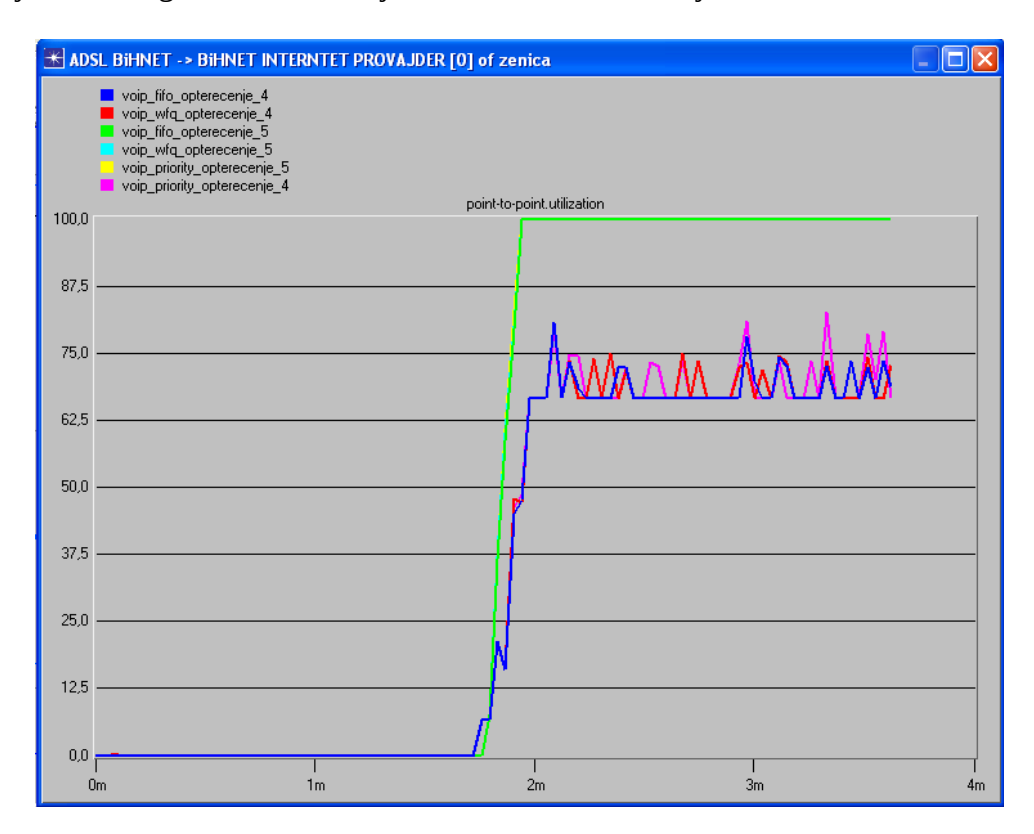

To je postignuto u svim scenarijima koji nose oznaku "\_5".

Interesantno je uočiti da "Priority queue" (priority\_opterecenje\_4) stvara poprilična vršna opterećenja u bandwidth-u u odnosu na ostale algoritme pri istim ostalim uslovima.

Na kraju, dolazimo do mjerenja koji su cilj naše analize - PDV:

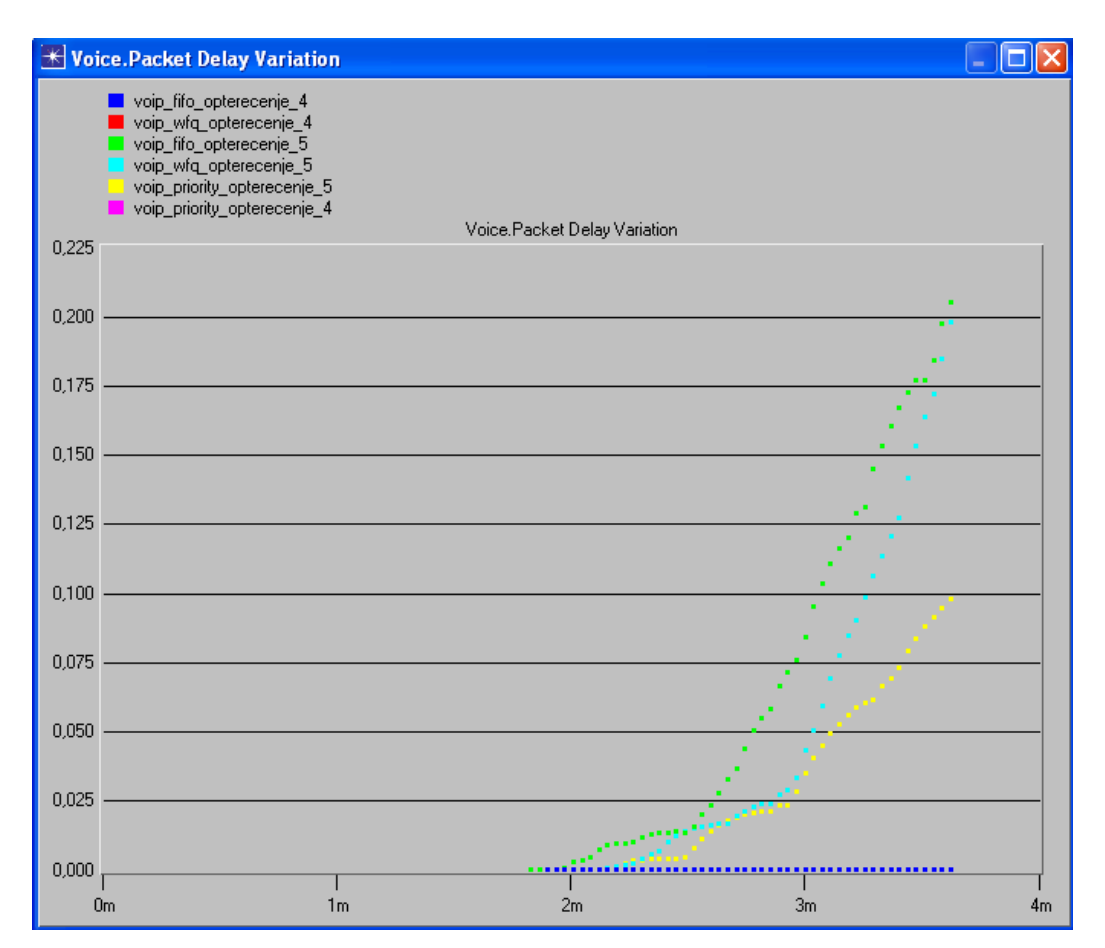

# *7. Zaključak*

Jasno se vidi da manja utilizacija čini PDV neznatnim (plava linija, a odnosi se na sve "\_4" scenarije).

Očekivano "FIFO" stvara najveći PDV. Iza toga slijedi "WFQ", dok "Priority queue" daje daleko najbolje rezultate<sup>[9](#page-11-0)</sup>.

U literaturi koju sam čitao se pominje da je "Priority queue" stariji algoritam od "WFQ", pa sam očekivao da ću dobiti bolje rezultate sa "WFQ".

Moguće da je trebalo dalje eksperimentisati sa vremenom simulacije, ali trend gornjeg dijagrama jasno ukazuje da je "Priority queue", sa stanovišta minimalnog PDV-a, najbolji algoritam.

<span id="page-11-0"></span><sup>9</sup> što je "PDV variation" parametar veći to je distorzija (izobličenje) zvuka veće

### *8.* **Literatura, reference**

- 1. OPNET Tutoriali
- 2. youtube video materijali:
	- 1. Applying profiles and services in OpNet -<http://www.youtube.com/watch?v=rLjEPWJGSPg>
	- 2. Setting a destination preference in OpNet - [http://www.youtube.com/watch?v=A4aUEGJ\\_cWk](http://www.youtube.com/watch?v=A4aUEGJ_cWk)
- 3. Wikipedia:
	- 1. Paket delay variation (PDV, često se koristi i termin jitter) [http://en.wikipedia.org/wiki/Packet\\_delay\\_variation](http://en.wikipedia.org/wiki/Packet_delay_variation)
	- 2. TOS (Type of Service) [http://en.wikipedia.org/wiki/Type\\_of\\_Service](http://en.wikipedia.org/wiki/Type_of_Service)
- 4. City University London Network Simulation using OPNET staff.city.ac.uk [www.staff.city.ac.uk/~veselin/opnet/EPM775\\_lab.pdf,](http://www.staff.city.ac.uk/~veselin/opnet/EPM775_lab.pdf) Novembar 2006
- 5. Seminarski radovi drugih studenata:
	- 1. "Iskoristivost WAN linka za game hosting", Edin Ćenanović 2324
	- 2. "Analiza EGRP routing protokola mreže prilikom operativnog rada i pada mreže", Jasna Korijenko 1030
	- 3. "Mreža Sonnet", Dženan Rožajac, 1912
- 6. Queueing (WFQ, Priority)<http://www.netcraftsmen.net/resources/archived-articles/435.html>

### *9. Radno okruženje*

- Radna stanica OS: Mac OS X 10.6.8
- VirtualBox 4.0.10
	- Windows XP SP3 vbox sesija 512 MB RAM
- Aplikacije:
	- OPNET Guru Academic edition 9.1 (in vbox windows XP)
	- Libreoffice 3.4.0
	- vi editor

# *10. Artifakti na github.com*

Na lokaciji nalaze se svi artifakti ovog rada:

• *[https://github.com/hernad/FIT\\_KT/tree/master/](https://github.com/hernad/FIT_KT/tree/master/)*